## Forgotten HEAplus Username or Password

If the user name and/or password for the HEAplus account have been forgotten the following steps can be taken:

## **User Name Retrieval**

Health-e-Arizona PLUS

If the User Name has been forgotten it can be retrieved by selecting the 'click here' link on the User Log In screen (accessible after selecting "Returning User Log In").

|   | User Log In                                                                             |  |
|---|-----------------------------------------------------------------------------------------|--|
|   | Please Log In using the user name and password.                                         |  |
|   | User Name                                                                               |  |
|   | Password                                                                                |  |
|   | Log In                                                                                  |  |
|   |                                                                                         |  |
| 5 | If you forget your User Name Click here.                                                |  |
|   | If you have forgotten your password, please type in your User Name and then Click here. |  |

On the Forgot User Name screen the user will need to provide requested information to locate the account.

| Forgot User Name         |                 |  |  |  |
|--------------------------|-----------------|--|--|--|
| First Name               |                 |  |  |  |
| Last Name                |                 |  |  |  |
| E-mail                   |                 |  |  |  |
| Cell Phone               |                 |  |  |  |
| Home Phone               |                 |  |  |  |
| Work Phone               | X               |  |  |  |
| Message/Emergency Phone  | x               |  |  |  |
| ZIP Code                 |                 |  |  |  |
| Address 1                | Street Address  |  |  |  |
| Address 2                | Apt/Unit/Suite# |  |  |  |
| City                     |                 |  |  |  |
| State                    | Select One      |  |  |  |
| *Red fields are required |                 |  |  |  |

The user will then be directed to answer the secret questions that were selected during the last account creation set up. The questions below are examples. The questions that are presented will reflect the ones that were selected by the user.

| You can reactivate your account by answering your secret question correctly. The answer should be entered exactly the same as you entered it when you set up your account. |
|----------------------------------------------------------------------------------------------------|
| User Name                                                                                                    |
| What is your favorite pet's name?                                                                                                    |
| Who is your favorite celebrity?                                                                                                    |
| What is your last name?                                                                                                    |
|                                                                                                    |
|                                                                                                    |
| Next 🛶                                                                                                    |

Assuming the user enters answers that match the ones provided during the account set up the User ID is re-populated

| FORGOT USER NAME  | × |
|-------------------|---|
| Your User ID is : |   |
| Ok                |   |
|                   | 1 |

User can now return to the User Log in Screen and proceed with the login process to access account.

## Password Reset

If the user has forgotten their password it can be reset by providing the user name and selecting the Click Here link.

| User Log In                                                                                                    | User Log In |  |  |  |
|----------------------------------------------------------------------------------------------------|-------------|--|--|--|
| Please log in using your User Name and Password.                                                                                      |             |  |  |  |
| User Name                                                                                                    | User Na     |  |  |  |
| Password                                                                                                    | Passwo      |  |  |  |
| Log In                                                                                                    |             |  |  |  |
| If you forgot your User Name, Click here<br>If you forgot your Password, please enter your User Name and ther <mark>Click here</mark> |             |  |  |  |

The user will then be directed to answer the secret questions that were selected during the last account creation set up. The questions below are examples. The questions that are presented will reflect the ones that were selected by the user.

| Password Reset                                                                                                    |
|----------------------------------------------------------------------------------------------------|
| You can reactivate your account by answering your secret question correctly. The answer should be entered exactly the same as you entered it when you set up your account. |
| User Name                                                                                                    |
| What is your favorite pet's name?                                                                                                    |
| Who is your favorite celebrity?                                                                                                    |
| What is your last name?                                                                                                    |
|                                                                                                    |
|                                                                                                    |
| Next 🛶                                                                                                    |

User will need to create a new password which passes all security requirements and confirm.

| Password Reset                                                                                                    |
|----------------------------------------------------------------------------------------------------|
|                                                                                                    |
| Please create a password with the following characteristics:                                                                                                    |
| <ul> <li>Must be at least 8 characters in length</li> <li>Must contain at least one number</li> <li>Must contain at least one special character (such as !, @, #, \$, %, ^, *, (,))</li> <li>Must be a combination of upper and lower case characters</li> <li>No blank spaces</li> </ul> |
| Example: Bulldog\$20                                                                                                    |
| Old password:                                                                                                    |
| New password:                                                                                                    |
| Confirm new password:                                                                                                    |
|                                                                                                    |
| Next 🔿                                                                                                    |

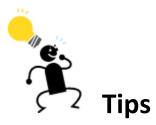

- Double check the information entered (credentials) are accurate and case specific.
- Be careful ... Entering an incorrect user name or password too many times will lead to the account to be disabled

- Set a password you will not forget.
- Select secret questions and answer you will not forget and be able to answer.
- If assistance is needed and/or if the account is disabled:
  - Customers should contact the HEAplus Customer Service Center at 1-855-HEA-PLUS (1-855-432-7587)
  - State Workers, Community Based Organizations (Assistors) and Customer Service Representatives should contact their system administrators.